# 大学院教育における WWW 版放射伝達シミュレータの活用\*

## 中 鳥 孝\*\*

1.はじめに

地球科学全般において放射伝達に関わる知識や技術 の需要が高まりつつあるにもかかわらず、放射伝達計 算を行う力を持つ人材は不足している。そこで、大学 や大学院等における教育が重要になってくるのである が,1学期の授業において放射伝達の正確なイメージ を学生に伝えることは難しい.筆者は2006年春学期 に,東海大学の大学院授業「センサー特論」を担当す る機会を得,ここで放射伝達を取り扱うことにした. 授業において,板書と口頭説明を中心とした講義に加 えて WWW 版放射伝達シミュレータを活用した実習 を行ったところ,受講生の理解度が向上する結果が得 られた. また、放射シミュレーションにより得られた 計算結果を学生にグラフ化させ,それを説明させるこ とで、授業内容の理解度を把握することができた。以 上の工夫は,放射伝達の教育手法として有効であると 考え,ここに報告したい.

放射伝達計算は,地球におけるエネルギー収支の見 積もりを行うために必須の計算技術である。近年で は,将来型衛星搭載センサーのフィージビリティ研究 や衛星リモートセンシングから物理量を推定するため の準問題ソルバーとして利用され,また放射計算モ ジュールとして大気大循環モデルに組み込まれるな ど,地球科学の多くの分野で使われるようになってき た.このように,放射伝達の必要性と需要が高まって きているにもかかわらず,計算を行うための知識と技

- 웬Practical Use of the WWW-based Radiative Transfer Simulator on the Lecture of a Graduate School.
- 웬웬Takashi Y. NAKAJIMA,東海大学情報デザイン工 学部情報システム学科.

E-mail:nkjm@yoyogi.ycc.u-tokai.ac.jp Ⓒ 2006 日本気象学会

術を持つ人材の育成は進んでおらず,将来にわたる人 材不足が見込まれる.地球科学が研究対象としている 放射環境には,太陽照度スペクトル,大気分子散乱, 大気粒子散乱,地表面との相互作用が含まれ,それら は入射角や散乱角に依存する複雑なものであるため, 放射伝達の知識と技術の習得には,基礎的事項からの 積み上げがどうしても必要となる.そこで,大学等に おける放射伝達に関する授業においては,まず座標軸 の設定を行い、次に光学的厚さ、単散乱アルベド、散 乱位相関数といった放射に関する諸量の定義を行い, その上で放射伝達方程式とその一般解の解説,といっ た流れになることが多い.しかしながら,例えば各種 放射量の単位(例えば分光放射輝度 W/m<sup>2</sup>/sr/um) ひとつをとっても見慣れないものであるため,いかに 丁寧な解説を行っても講義形式の授業だけでは放射伝 達に対する正確なイメージを伝えることは困難であ る.そこで,実際に受講生に放射伝達を計算してもら う実習を授業に取り込むことが考えられる。しかしな がら,FORTRAN 等のプログラミング言語で書か れ,UNIXのコマンドラインで操作を行う放射伝達 計算の実習を、1学期の授業に取り入れることは、受 講生全員がこれらの基礎的な知識と技術を既に持って いるのであれば可能かもしれないが,実際には多様な バックグラウンドを持つ学生が同居していることが多 い.そこで本稿では,講義形式の放射伝達の授業に, WWW ベースの放射伝達シミュレータを活用した実 習を組み込み,教育的な成果を上げた事例について報 告する.

## 2.大学院における放射伝達の授業設計

筆者は2006年度春学期 (4月~7月)に,工学部光 工学専攻の修士課程1年生を対象とした「センサー特 論」という大学院授業を担当する機会を得た. まず,

受講生の全体像であるが,東海大学は従来から衛星セ ンサーによる地球観測分野に力を入れてきたため,地 球物理、気象、気候に興味を持つ受講生もいたが、受 講生の修士課程での研究テーマは,超解像画像,衛星 リモートセンシング,応用ウェーブレット変換,等さ まざまである.ほとんどの受講生には光物性,画像情 報,情報システムの知識はあるが,放射伝達について の知識や概念はほとんど無い.このような学生像およ び環境の中,本授業では衛星搭載センサーの最適化問 題 (Nakajima et al., 1998をベースに教材開発)とい うやや実践的な題材を用意した。筆者は、前職の宇宙 航空研究開発機構 (JAXA) において多波長可視赤外 イメージャーである ADEOS-Ⅱ/GLIセンサーを担当 しており,そのときに行った研究内容を学生に伝えた いという理由に加え、「最適化問題」はセンサー設計 に限らず,多くの科学分野で活用できる知識であり, 最適化のための基本的な考え方や技術は,特に工学部 の学生が社会に巣立ったときに必ず役立つと考えたか らである.

次に,授業設計を行うにあたり,十数回の授業を受 けた後の学生が次の3つのポイントを修得しているこ とを想定した.すなわち,

ターフェースを装備した放射伝達シミュレータを使用 した放射計算実習である.計算機が発達した現代でこ そ成り立つ実習であるが、板書で得た知識を実践する この手法は、より深い放射伝達への理解を助けるのに 非常に有効であった.

## 3. 放射伝達シミュレータ

授業で用いた放射伝達シミュレータは,宇宙航空研 究開発機構 (JAXA) の Advanced Earth Observing Satellite-II (ADEOS-II) 衛星 Global Imager (GLI)プロジェクトの一環として開発され,現在も JAXA 地球観測研究センター (EORC) の WWW 上 で運用されているシステムである(http://bishamon. eorc.jaxa.jp/ENTGSS/index.html; 第 1 図). 本 シ ミュレータの主目的が,GLIのアルゴリズムおよび JAXA地球観測センター(EOC)に整備される解析 システムの開発に必要な放射計算を行うものであった ため,当初は GLIおよび GLIの前身センサーである ADEOS 衛星搭載 Ocean Color and Temperature Scanner (OCTS) の観測シミュレーションが行える ように設計されていた.その後の開発過程において汎 用的な利用が可能になったため、現在では TERRA

- (a)観測対象物により, 使用するセンサーの波長 帯が異なること.特に可 視赤外センサーを用いた 地球観測では複数波長の 組み合わせにより目的が 達せられること,
- (b)解像度,ダイナミッ クレンジ,ノイズ特性, 製造コスト等,相互依存 し合うパラメータが多数 あり,すなわち最適化問 題であること,
- (c)最適化を行う局面で は計算機による放射伝達 シミュレーションが有効 であること,

である.そして,授業には 板書を中心とした講義だけ ではなく,実習的要素を加 えることにした.その実習 のひとつが, Webイン

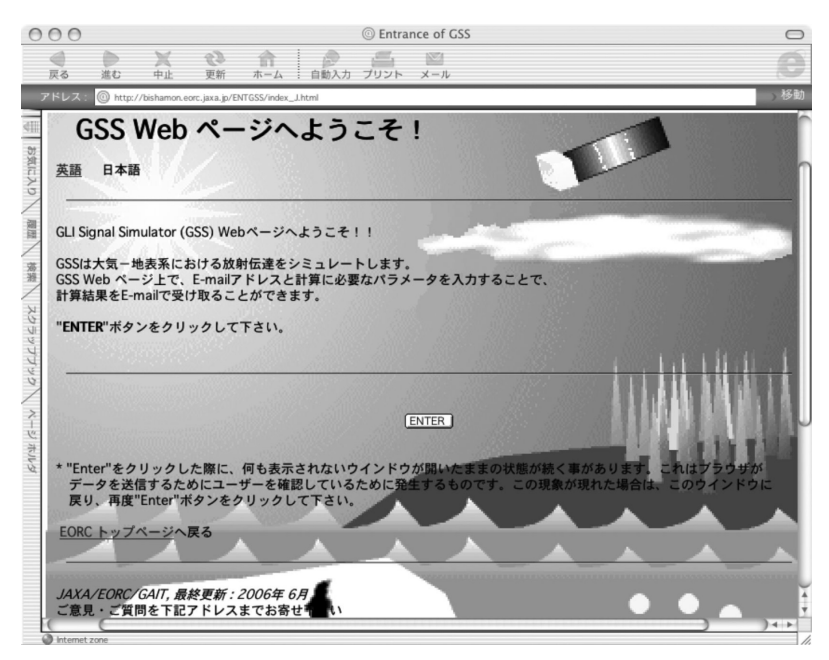

第1図 宇宙航空研究開発機構(JAXA)のホームページで運用されている放射 伝達シミュレータ(GLI Signal Simulator, GSS)の初期画面 (http://bishamon.eorc.jaxa.jp/ENTGSS/index.html).

衛星搭載 Moderate Resolution Imaging Spectroradiometer (MODIS), T ropical R ainfall Measuring Mission (TRMM)衛 星 搭 載 Visible and Infrared Scanner (VIRS), National Oceanic and Atmospheric A d m i n i s t r a t i o n (NOAA)衛星シリーズ搭 載 Advanced Very High Resolution Radiometer (AVHRR), Geostationary Meteorological Satellite (GMS), Geostation Optional Environment Satellite (GOES) 等の観 測シミュレーションが可能 なシステムに進化してい る。本シミュレータは、放 射伝達エンジンに東京大学

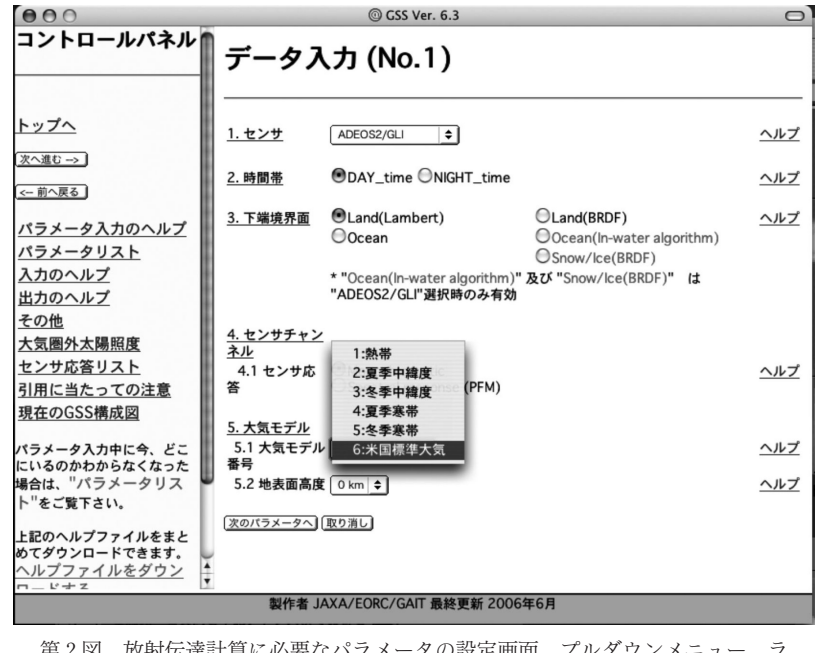

第2図 放射伝達計算に必要なパラメータの設定画面. プルダウンメニュー,ラ ジオボタン,数値入力欄への入力によって、大気モデルの設定,波長の 設定,散乱粒子等の設定等を行う.適宜,パラメータの内容を解説する ヘルプが用意されている.

で開発された Rstar(system for transfer of atmospheric radiation) (Nakajima and Tanaka, 1986, 1988; Stamnes et al., 1998) が使用され, その他多 くの GLIプロジェクト研究期間中に得られた多くの 成果, 例えば海色 (Tanaka et al., 1998), 雪氷面異 方向反射特性 $(Aoki et al., 2000)$ ,植生異方向反射特 性 (Gobron et al., 1997) が放射伝達エンジンに接続 された構造となっている.放射計算の前提条件として ユーザーが決定する各種パラメータ設定では、汎用 Web ブラウザの GUI (Graphical User Interface)機 能が担当する.本シミュレータを利用するユーザー は,まず Webブラウザ上に表示されるプルダウンメ ニューの操作や数値入力欄に必要な情報を入力するこ とで、放射計算のパラメータセットを作成する(第2 図). 次に設定項目の確認を行うページにおいて了承 ボタンを押すと計算が開始され,数分の後に計算結果 がユーザーのメールアドレスに送付されるという流れ になっている.また,適宜パラメータの内容を解説す るヘルプ画面が用意されていることも本シミュレータ の特徴の1つである。現在、英語バージョンに加えて 日本語バージョンのページも公開されている。本シ ミュレータの維持管理は現在でも適切に行われてお

り,最近では新しい太陽照度データベース (Thuillier et al., 2003) への入れ替えが行われている.

#### 4. 実習の内容

実習では,(a)衛星が観測する放射輝度が太陽天 頂角等の関数となっていること,(b)大気(今回は 雲を取り上げた)の光学的厚さの変化によって,衛星 が観測する放射輝度が変動すること,の2点を学生に 確認させることとした.これらを押さえることによ り,講義で行った各種放射量のやや複雑な単位体系の 理解や,センサーを観測対象に最適化するために行う 放射シミュレーションの意義の理解を促すことが出来 ると考えたからである。まず、最初に第1表に示すよ うな設定パラメータひとつひとつを,講義で説明した 記号(光学的厚さ  $\tau$ , 太陽天頂角  $\theta$ <sub>0</sub>, 地表アルベド αなど)との整合性を確認しながら GUIで設定させ た.この操作により,講義で解説したパラメータを体 験的に理解することが可能となる.このような基本設 定での放射輝度の計算を1回行った後に,受講生それ ぞれに個別のテーマを与えた.ある受講生には,基本 設定を元に太陽天頂角0度(天頂)から90度(地平 線)まで10度刻みに変化させた計算を,またある受講

2006年 9月 39

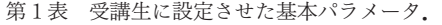

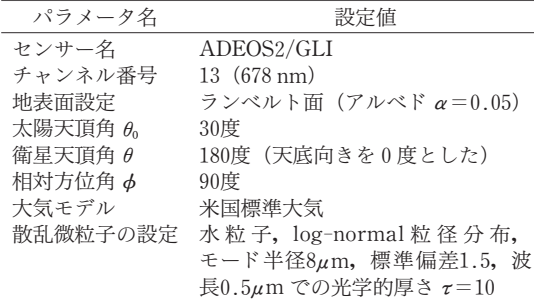

雲の光学的厚さを変化させた時の放射輝度

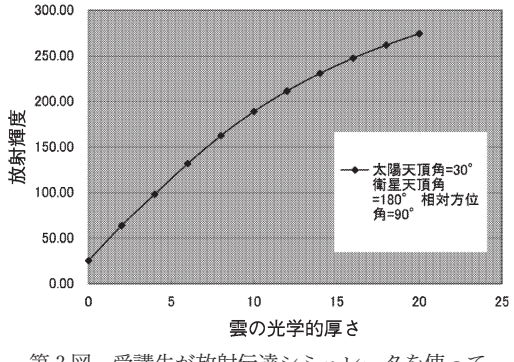

第3図 受講生が放射伝達シミュレータを使って 計算した結果を基にエクセルで作成した グラフの例. 放射輝度の単位は (W/ m<sup>2</sup>/sr/ $\mu$ m). 第1表の大気分子モデル や角度設定等を使用し,水雲の光学的厚 さを0から20まで変化させた結果が示さ れている.

生には雲の光学的厚さを0から20まで徐々に変化させ た計算を,という具合である.それぞれの計算結果を エクセルでグラフに起こさせ(第3図),後日の授業 で、得られたグラフについて簡単に紹介させる工夫も 行った. 実習に要する時間は90分授業2回分であっ た.

## 5.まとめ

授業後に学生に依頼したアンケートの結果(第2 表)から判るように,WWW 版放射伝達シミュレー タの活用の評判は良く,理解度の向上に役だったこと が示唆される.また,教員側としても,得られた計算 結果を学生に説明させることで,授業内容の理解度を 把握することができた.特に実習後,多くの質問が出 るようになり,放射伝達への好奇心を励起することが

第2表 学期末に行ったアンケートからの抜粋.

| 学生 A | 実習や実験があったため、衛星観測を身近なも<br>のに感じることが出来た. ネットでの計算はと<br>ても便利であったので、これからの授業で採用<br>しても良いと思う.                                                 |
|------|----------------------------------------------------------------------------------------------------|
| 学生 B | システムに値を入力するときに、個々のパラ<br>メータの詳細な説明があったので、講義で出て<br>きたパラメータとの関連性や意味がつかみやす<br>かった.特に少人数の授業では実習形式の授業<br>は良いと思う.Web 上の計算は,レスポンス<br>が遅いのが難点. |
| 学生 C | パソコンによる放射輝度のシミュレーションを<br>行うことにより、どのような条件で観測したと<br>きにどのような結果が得られるかを実際にイ<br>メージすることができ、良かったと思う。                                         |

出来たように思われた。以上に述べてきたように、短 期間の授業においては,放射伝達を理解させるために 本シミュレータを用いることが有効であることが判っ た.なお,本授業が成立するためには,ブラウザが稼 働する人数分のパソコンと,システムが送信した計算 結果のメールを受信するツールの存在が前提である が,前者については計算機室等にある普通の Windows や Macintosh マシンで十分であるし、後者につ いては Web メールを利用するか、あるいは最近の学 生はほぼ全員がメール機能付きの携帯電話を所有して いるため、授業の進行には支障が無かった。なお, メール配信される計算結果は,大気分子プロファイル 等の設定情報までが記載される詳細モードと,必要最 低限の結果のみを配信するモードが用意され,メール の受信環境に応じてユーザーがコントロールすること が出来る(第4図).

本シミュレータを利用すると,これまでの放射伝達 計算で必要であったプログラムコードのコンパイル, テスト計算による動作確認,エディタを使った計算条 件のセットアップ,等の作業を省略することが出来 る.実際,修士レベルの学生が以上の作業を行うに は,教員のサポートがあったとしても最低数日以上を 要するのが現状である.教育的な側面からは,これら の面倒な作業をあらゆる場面で省力化することには筆 者にも大きな抵抗がある.従って,本シミュレータを 利用するのは今回のような授業で実習を行う場合に限 定し,研究室に配属されている卒業研究生や大学院学 生が研究で放射伝達計算を行う場合には、初心に立ち 返り,上記の作業を課すことを基本としていることを 強調したい.

| No.                 | 出力項目 |                                     |  |                                           |  |
|---------------------|------|-------------------------------------|--|-------------------------------------------|--|
|                     |      | 波長及び太陽照度 (5.3 [KB])                 |  |                                           |  |
|                     |      | 大気情報 (3.9 [KB])                     |  |                                           |  |
|                     | ⋒    | 最上層における上方及び下方の<br>フラックス (0.1 [KB])  |  | 全層(50層)における上方及び下方の<br>  フラックス ( 1.5 [KB]) |  |
|                     | ⋒    | 最上層における各角度に対する<br>  放射輝度 (0.2 [KB]) |  | 全層(50層)における各角度に対する<br>  放射輝度 ( 1.2 [KB])  |  |
| ファイルサイズ: 約9<br>[KB] |      |                                     |  |                                           |  |

第4図 メールで配信される計算結果の詳細度を指定するページ。大気分子プロ ファイル等を含めた詳細な結果配信,あるいは大気上端における上向き 放射輝度のみ配信するというように,きめ細やかな指定が可能である.

今回の実習では、最大4名の学生が同時にアクセス したが,処理の集中により,計算およびメール配信が 滞る場面が見られた(アンケートでも指摘あり).十 数名程度の学生による同時アクセスにも対応できるよ う,同時処理できるプロセス制限数の増加,想定外操 作を起因とするサスペンド状態からの迅速な復帰, CPUと RAM の増設等, の工夫と改善が望まれる. なお、本シミュレータの放射エンジンである Rstar は、筆者らが主宰している OpenCLASTR (「オープ ンクラスター」と読む)(http://www.ccsr.u-tokyo. ac.jp/~clastr/index.html) という研究成果のアーカ イブシステムにおいて公開され,研究と教育の範囲に おいて自由に利用することが出来る.

今後も,地球科学全般において放射伝達計算の需要 が高まることが予想される.学生そして地球科学の研 究者らによる本シミュレータの活用と不具合情報等の フィードバックは,よりよい教育環境および研究環境 の構築に必要となる。筆者も類似の事例を積み重ね, 良質な大学院教育を行いたいと考えている.

## 謝 辞

実習時のシステムサポートにおいては,宇宙航空研 究開発機構(JAXA)地球観測研究センター (EORC)の堀 雅裕研究員に迅速な対応を頂いた. JAXAにおける放射伝達シミュレータの維持への努 力に対する謝意と共に御礼申し上げる.Web画面の 掲載については JAXAから協力を頂いた.

## 参 考 文 献

Aoki, T., T. Aoki, M. Fukabori, A. Hachikubo, Y.

Tachibana and F. Nishio, 2000 : Effects of snow physical parameters on spectral albedo and bi-directional reflectance of snow surface, J. Geophys. Res., 105, 10219-10236.

Gobron, N., B. Pinty, M. M. Verstraete and Y. Govaerts. 1997:A Semidiscrete model for

the scattering of light by vegetation, J. Geophys. Res.,102, 9431-9446.

- Nakajima, T. and M. Tanaka, 1986: Matrix formulation for the transfer of solar radiation in a planeparallel scattering atmosphere, J. Quant. Spectrosc. Radiat. Transfer,35, 13-21.
- Nakajima, T. and M. Tanaka, 1988: Algorithms for radiative intensity calculations in moderately thick atmospheres using a truncation approximation, J. Quant. Spectrosc. Radiat. Transfer, 40, 51-69.
- Nakajima, T.Y., T. Nakajima, M. Nakajima, H. Fukushima, M. Kuji, A. Uchiyama and M. Kishino, 1998: Optimization of the Advanced Earth Observing SatelliteⅡ Global Imager channels by use of radiative transfer calculations, Appl. Opt., 37, 3149-3163.
- Stamnes, K., S.-C. Tsay, W. Wiscombe and K. Jayaweera. 1998:Numerically stable algorithm for discrete-ordinate-method radiative transfer in multiple scattering and emitting layered media, Appl. Opt., 27, 2502-2509.
- Tanaka, A., T. Oishi, M. Kishino and D. Roland, 1998:Application of the neural network to OCTS data, S.G. Ackleson and J. Campbell, Eds., Proc. XIV Ocean Optics Conference, Hawaii, ref. No. 1042, USA.
- Thuillier, G., M. Hers, P.C. Simon, D. Labs, H. Mandel, D. Gillotay and T. Foujols, 2003: The solar spectral irradiance from 200 to 2400 nm as measured by the SOLSPEC spectrometer from the ATLAS 1-2-3 and EURECA missions, Solar Physics, 214, 1-22.